# BLASTインストール法

#### BLASTのインストール(1)

以下のFTPサイトにアクセスし、最新版を入手する https://ftp.ncbi.nlm.nih.gov/blast/executables/blast+/LATEST/

# Index of /blast/executables/blast+/LATEST

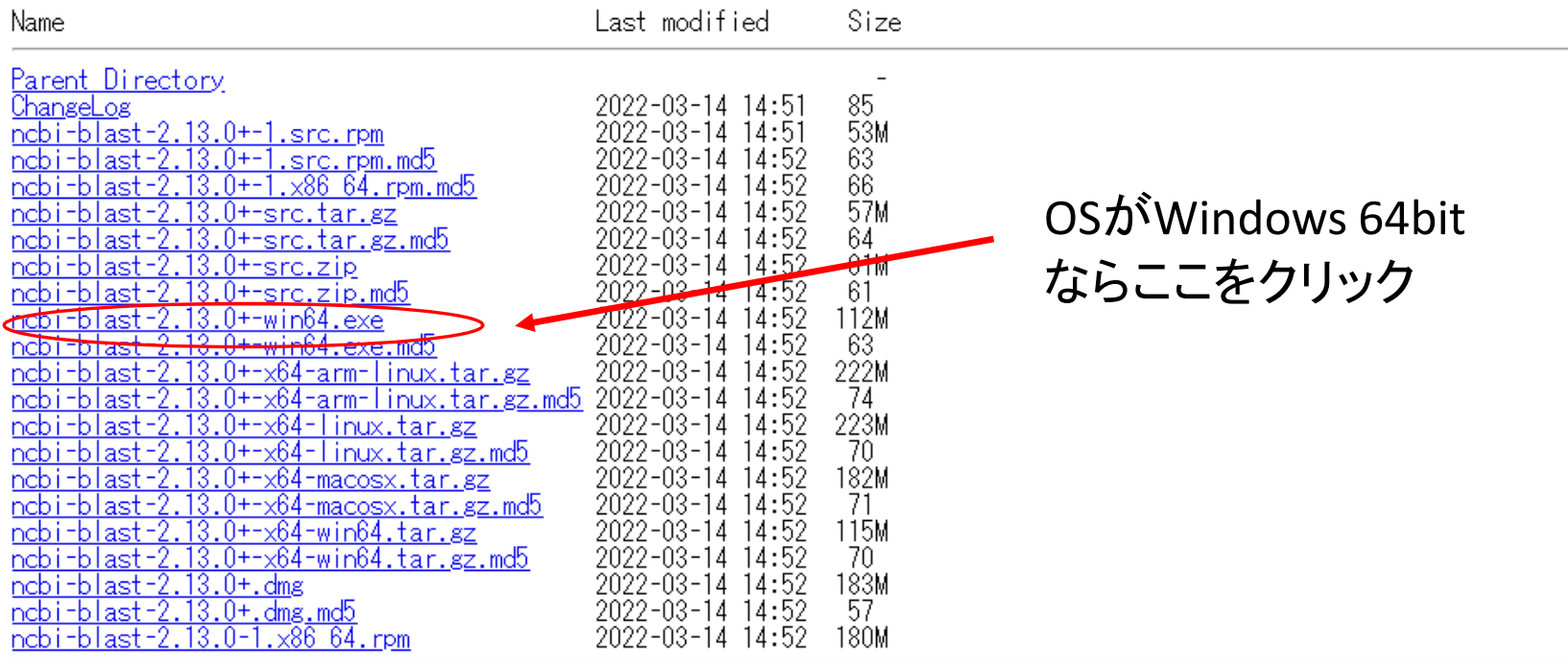

**HHS Vulnerability Disclosure** 

## BLASTのインストール(2)

### Index of /blast/executables/blast+/LATEST

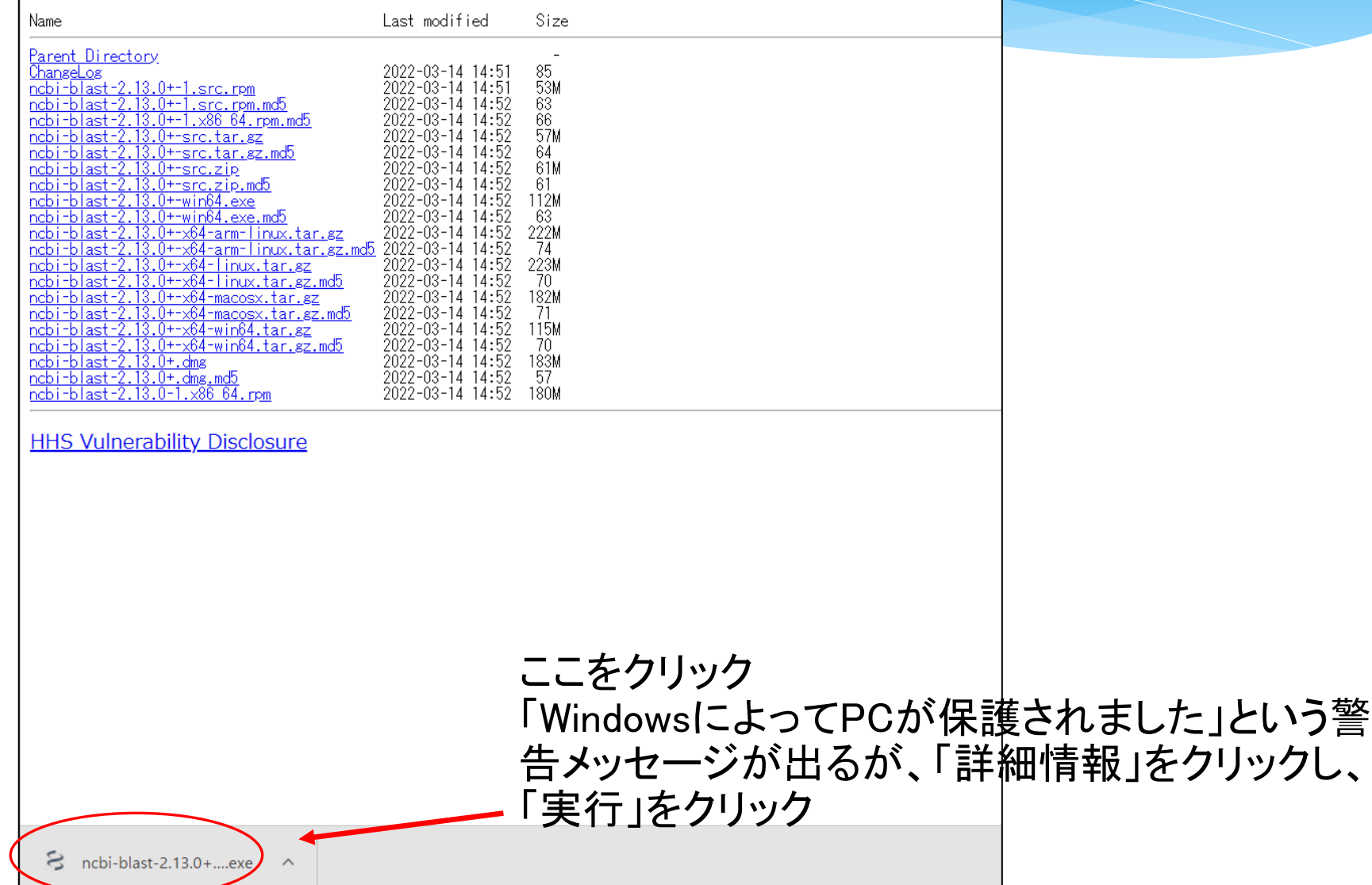

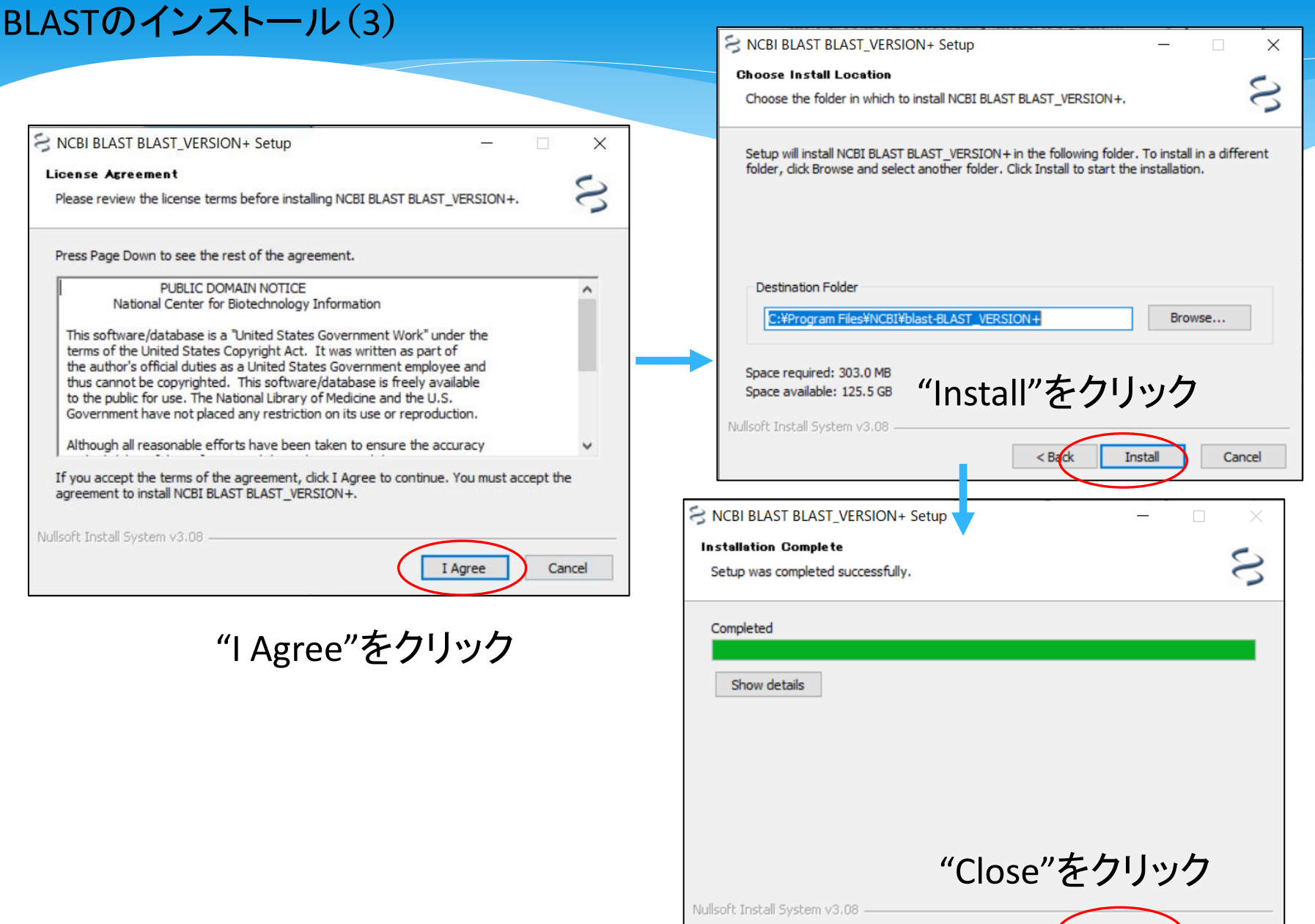

 $\leq$  Back

Close

Cancel

#### BLASTのインストール(4)

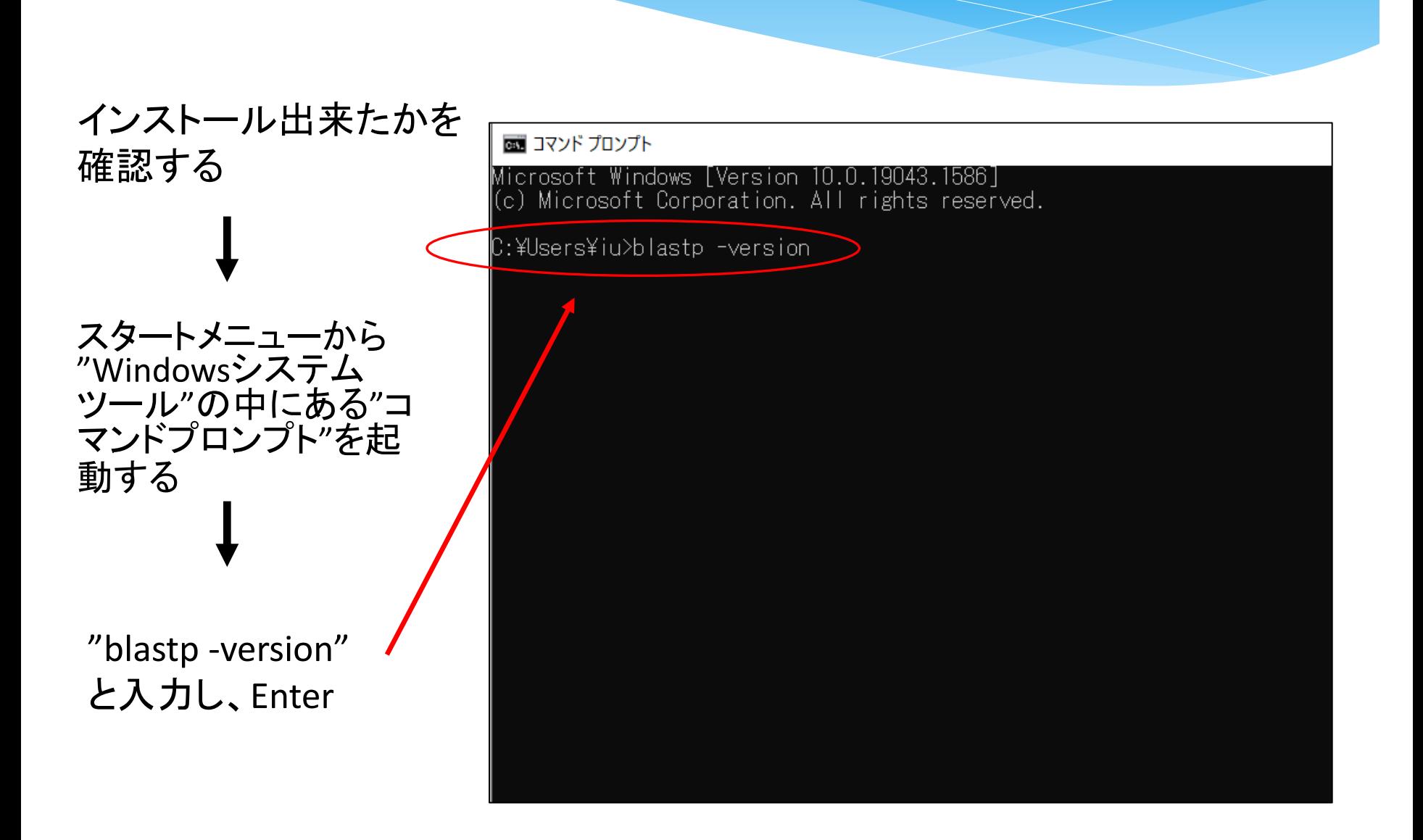

#### BLASTのインストール(5)

# インストールしたバージョンが表示されれば、 正しくインストールされている、ということがわかる

画 コマンド プロンプト Microsoft Windows [Version 10.0.19043.1586] (c) Microsoft Corporation. All rights reserved. C:\Users\iu>blastp -version blastp: 2.13.0+ Package: blast 2.13.0, build Feb 22-2022 08:32:52

C:¥Users¥iu>